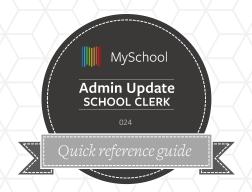

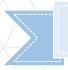

## WHERE IS IT?

In the main menu or the quick menu

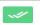

Attendance > Administrative update

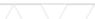

#### As a school clerk you can:

- Administer student attendance
- Run completion audit report
- Run student attendance reports

### Taking attendance

The Attendance Administration function enables updates to be made for a single student on multiple days, or multiple students on a single day.

- Select Admin Update from Attendance menu.
- 2. Select single student or multiple.
- 3. Enter a date range or start/end date. Maximum of 1 week periods.
- 4. Fetch the results, and check all the dates and periods that need to be changed

- 5. Use mass update to change attendance status for all selected
- 6. Locking the status will prevent users from changing this when using Take attendance
- 7. Enter comment to support
- 8. Save the update

# **GOOD TO KNOW**

There is no school on the 12/20/2018 (Christmas party) There is no school on the 12/21/2018 (Christmas party)

Use Holiday Management to block dates from attendance roster.

Certain statuses trigger reports and flags. Notifications are sent to main guardians. Leave comments if unsure

### Late

Absent with Medical Certificate In School

Left/leaving early with justification

Late but excused Excused with note or phone call

School Trip

#### Links to Attendance knowledge base guides

- Introduction to Attendance
- **Attendance Report**
- **Attendance Administration**

**Taking Student Attendance** 

**Auditing Attendance** 

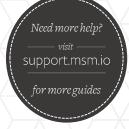

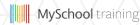